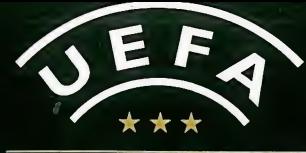

# STRIKER

## **NOTICE**

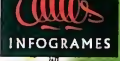

#### AVERTISSEMENT SUR L'EPILEPSIE

Veuillez lire le manuel, et ce paragraphe en particulier, avant d'utiliser ce leu vidéo ou d'autoriser vos enfants à y jouer. Un adulte doit consultor les instructions d'utilisation de la console Dreamcast avant de laisser des enfants y jouer. Certaines personnes sonl susceplibles de fairs des crises d'epllepsie ou d'avolr des pertes de conscience & la vue de certains types de lumieres clignotantes ou d'dldmenls frequents dans notre envlronnement quolidien. Ces personnes s'exposent a des crises lorsqu'elles regardent certaines images televisecs ou lorsqu'elles jouent à certains jeux vidéo. Ces phénomènes peuvent apparaître alors même que le sujet n'a pas d'antécédent médical ou n'a jamais dté contronté à une crise d'épilepsie. Si vous-même ou un membre de votre famille avez délà présenté des symptômes liés à I'epilepsie (crise ou perte de conscience) en presence de stimulations lumineuses, veuillez consuller votre medecin avant toute utilisation. Nous conseillons aux parents d'être attentifs à leurs enfants lorsqu'ils jouent avec des jeux vidéo. Si vous-même ou votre enfant présentez un des symptomes suivants: veitige, trouble de la vision, contraction des yeux ou des muscles, perte de conscience, trouble de I'orientation, mouvement involontaire ou convulsion, veuillez IMMEDIATEMENT cesser de Jouer el consulter un medecin.

#### Precautions d'emploi

- Eloignez-vous le plus possible de l'écran de télévision en vous asseyant aussi loin que le permettent les câbies de la console. Nous vous recommandons de vous asseoir a deux metres au molns du televiseur.
- Nous vous recommandons d'utiliser un poste de (division date d'un dcran de petite tallle.
- Ne jouez pas si vous dies fatigud(e) ou si vous n'avez pas assez dormi.
- Assurez-vous que la pièce dans laquelle vous jouez est bien éclairée.
- Lorsque vous jouez à un jeu vidéo, reposez-vous au moins dix minutes par heure de jeu.

#### DEMARRAGE

Ce GD-ROM est congu exclusivement pour le systdme Dreamcast. H'essayez pas de I'utlliser sur un autre type de lecleur, sous peine d'endommager les haut-parleurs et les ecouteurs.

- 1. Configurez le systdme Dreamcast conformdment aux instructions du manuel. Connectez la manette 1. Pour une partie a 2 ou 4 joueurs, cannectez dgalement les manettes 2-4.
- 2. Insérez le GD-ROM Dreamcast, étiquette vers le haut, dans le tiroir du CD et refermez le voiet.
- 3. Appuyez sur le bouton Power pour charger le jeu. Le jeu démarre après l'attichage du logo Dreamcast. Si rien ne se produit, éteignez la consoie (interrupteur sur OFF) et véntiez qu'elle est correctement configurée.
- 4. Pour arreler une partie en cours ou reddmarrer une partie qui s'est terminde, appuyez simultandment sur les boutons A, B, X. <sup>Y</sup> et Start pour revenir a I'ecran de litre du jeu. Appuyez d nouveau simultandment sur les boutons A, B, X, Y et Start pour revenir au panneau de contrdle Dreamcast.
- 5. Si vous allumez le console (inlerrupteur sur ON) sans insdrer de GD-ROM, le panneau de controls Dreamcast apparail. Pour jouer une partie, insérez le GD-RDM Dreamcast dans l'unité et le jeu se chargera automatiquement.

Important: votre GD-ROM Dreamcast contient un code de sécurité qui permet la lecture du disque. Conservez le disque propre et manipulez-le avec précaution. Si votre système Dreamcast a des difficultés à lire le disque, retirez-le du lecteur et nettoyez-le doucement en partant du centre du disque vers les bords exterieurs.

#### MANIPULATION DU GD-ROM DREAMCAST

- Le GD-ROM Dreamcast est congu exclusivement pour le systems Dreamcast.
- Maintenez la surface du GD-RDM à l'abri de la poussière et des égratignures.
- N'exposez pas le GD-ROM a la lumiere directs du soleil ou & proximlld d'un radialeur ou d'une source de chaleur.

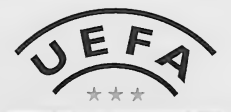

## STRIKER SOMMAIRE

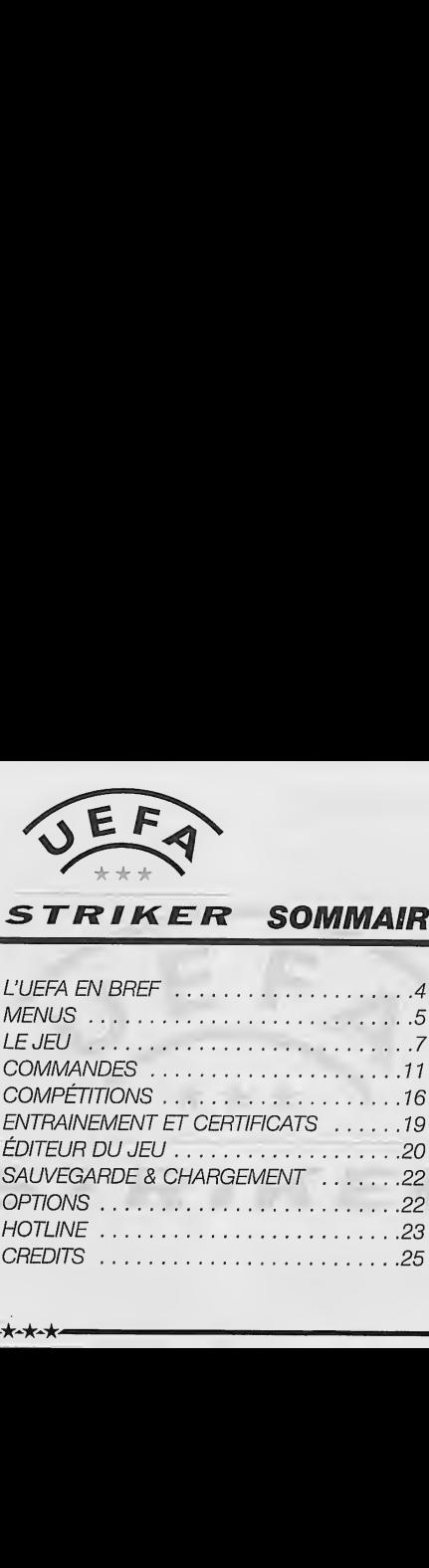

 $\bullet$ 

#### L'UEFA EN BREF

L'Union des Associations Européennes de Football (UEFA). organisation à la tête du football européen, a été créée le 15 juin 1954 à Bale, en Suisse. Au même titre que les cinq autres confédérations continentales, elle appartient à la FIFA, I'organe decisionnel du football au niveau mondial, et est devenue la pierre angulaire de ce sport en Europe. Elle travaille et agit pour le compte des associations européennes de football afin de promouvoir ce dernier et de conforter son image de sport le plus populaire au monde.

L'UEFA a plusieurs objectifs. Elle vise notamment a favoriser un esprit d'unité et de solidarité au sein des membres de la communauté europeenne du football, qui regroupe l'élite des joueurs professionnels mais aussi les milliers d'amateurs dont c'est le passe-temps favori.

L'une des responsabilités de l'UEFA. en tant que "confédération appartenant à la FIFA", est d'organiser des competitions europeennes tant au niveau des clubs que des équipes

nationales. Au total, I'UEFA a en charge l'organisation de 12 compétitions dont sept concement les pays et cinq les clubs. Non seuiement elle organise des epreuves allant du Championnat d'Europe des moins de 16 ans à un Championnat d'Europe de football en salle (qui se joue à cinq contre cinq), mais elle est également en charge de I'administration des competitions et de la mise en place de règlements appropriés.

En dehors des compétitions, l'UEFA s'efforce de promouvoir un ideal de sportivite et de Fair-Play tant parmi les joueurs que parmi les millions de spectateurs présents dans les stades.

L'UEFA occupe le devant de la scène en vue de l'amélioration de la sécurité dans les stades. Elle a utilisé tout ce qui etait en son pouvoir pour aider les plus défavorisés en terme de football. mais aussi les plus démunis, en contribuani a des actions humanitaires comme les campagnes de lutte contre les mines antipersonnel ou de soutien aux populations victimes de catastrophes naturelles.

ira de ante

#### **MENUS**

## LANGUE

Avant de commencer une partie, vous pouvez choisir une langue pour les menus et les commentaires. N'hésitez pas à essaver différentes langues pour jouer dans des ambiances differentes.

#### UTILISATION DES MENUS

Dans les menus principaux, utilisez la croix multidirectionnelle (ou le stick analogique) pour naviguer d'une option à l'autre. Le bouton A sert à sélectionner ou à valider votre choix. Certaines options ne sont pas toutes disponibles dès le départ, elles apparaissent alors en grise.

Si vous souhaitez passer à l'écran suivant, appuyez sur la croix multidirectionnelle (ou le stick analogique) vers le bas jusqu'à *l'icone → Appuyez alors sur le* bouton A, ou sur le bouton X suivi du bouton A. Pour retourner à l'écran précédent, appuyez sur le bouton Y ou mettez en surbrillance I'icone «- et appuyez sur le bouton A.

ヒーカーオ

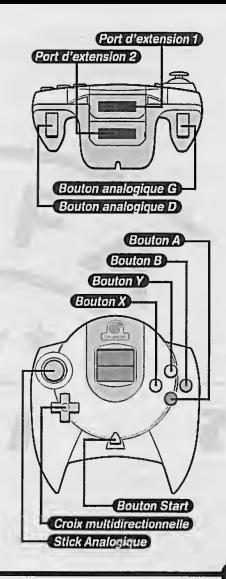

#### MATCH AMICAL

Avec l'option Match Amical, jusqu'à quatre joueurs peuvent disputer une meme rencontre. A la fin du match, les joueurs disposent de statistiques detaillees sur la rencontre. Ils peuvent alors recommencer un match ou revenir au menu principal. + Le jeu

#### CHARGER MATCH AMICAL

Les préréglages Match Amical vous permettent de définir vos préférences et vos options et de les charger rapidement à partir du premier écran sans avoir à repasser par les préréglages. Ces préréglages ne peuvent être modifiés dans ce menu ; ils doivent être définis et conservés à partir du menu Options Match Amical. -> Sauvegarde & Chargement

#### NOUVELLE COMPETITION

L'option Nouvelle compétition affiche le menu compétition.  $\rightarrow$  Compétitions

Certaines compétitions ne sont pas immediatement disponibles et elles ne deviennent accessibles que si vous avez obtenu des resultats suffisants dans la section Certificats. Certaines competitions ne sont pas<br>
immédiatement disponibles et elles<br>
ne deviennent accessibles que si<br>
ne deviennent accessibles que si<br>
vous avez obtenu des résultats<br>
suffisants dans la section Certificats.<br>
CHARGER C

#### CHARGER COMPETITION

Cette option permet de charger et de continuer une compétition sauvegardée. -» Sauvegarde & Chargement

#### OPTIONS DE CHARGEMENT Elles vous permettent de charger les

paramètres précédemment sauvegardés.

#### OPTIONS

Cette option permet de modifier les différents paramètres du match. Cette option permet de modifier les<br>différents paramètres du match.<br>
→ Options<br>
→ Options<br>
ENTRAINEMENT & CERTIFICATS<br>
Ce menu vous permet de passer les<br>
certificats<br>
→ Entraînement et certificats<br>
————————————————————————

 $\rightarrow$  Options

**ENTRAINEMENT & CERTIFICATS** Ce menu vous permet de passer les

certificats UEFA ou de vous exercer. -> Entrainement et certificats

#### CHOISIR EQUIPES

Utilisez la croix multidirectionnelle (ou le stick analogique) pour mettre en surbrillance l'équipe de votre choix et appuyez sur le bouton A ou Start pour valider (appuyez à nouveau sur le bouton A ou Start pour annuler un choix precedent). Les attributs de chaque équipe sont affichés sous la forme d'etoiles en surbrillance, au nombre de 1 à cinq. Vous pouvez choisir les deux équipes manuellement ou choisir votre équipe (en appuyant sur le bouton A) et laisser l'ordinateur désigner votre adversaire en appuyant d'abord surle bouton X et ensuite sur le bouton A ou Start. Ou encore laisser l'ordinateur désigner les deux équipes

en appuyant d'abord sur le bouton X et ensuite sur le bouton A ou Start. Le bouton X permet à l'utilisateur d'annuler les choix précédents.

#### OPTIONS MATCH

Definissez les parametres 'pour le match. Dans certaines compétitions, les règles sont déjà établies et il est impossible de les modifier.

#### $\ddot{\mathbf{z}}$  Temps

Beau - Pluie - Neige - Aléatoire.

#### Lumiere Jour - Nuit - Aléatoire.

#### •'\*' Prolongation

Non - le match est terminé même en cas de résultat nul.

Prolongation - si le score est nul à la fin du temps réglementaire, il faudra jouer une prolongation.

Tirs au but - si le score est nul à la fin du temps réglementaire, la decision se fera lors des tirs au but.

- But en Or si le score est nul à la fin du temps réglementaire, il faudra jouer une prolongation. La première équipe qui marque est désignée vainqueur et le match est termine.
- Prolongation et tirs au but si le score est nul après la prolongation, la decision se fait lors des tirs au but.

**\*\*\*\*** 

But en Or et tirs au but - si personne n'a marque pendant la prolongation, la decision se fait lors des tirs au but.

#### $\odot$  Mode camera

Choisissez l'orientation de la caméra -Ligne de touche, Vue arriere ou plongeante.

#### © Hors-jeu

Jouez avec ou sans la regie du hors-jeu.

#### $\odot$  Durée

Fixez la durée du match - 2, 5, 10 ou 20 minutes.

#### •':> Stade

Choisissez le stade ou laissez-le être choisi aléatoirement - pas toujours disponible.

#### $\odot$  Distance caméra

Reglez la distance entre la camera et le terrain - entre 3 et 15 mètres.

Dans le mode match amical, vous pouvez sauvegarder vos parametres en sélectionnant l'icone de l'unité VMS avec la croix multidirectionnelle et en validant avec le bouton A ou Start. Choisissez le préréglage que vous désirez sauvegarder à l'aide de la croix multidirectionnelle gauche et droite. Si vous avez modifié des paramètres. Dans le mode match amical, vous<br>
pouvez sauvegarder vos paramètres<br>
en sélectiomant l'icone de l'unité VMS<br>
avec la croix multidirectionnelle et en<br>
validant avec le bouton A ou Start.<br>
Choisissez le préréglage que vous<br>
d un message s'affichera pour vous demander s'il faut les sauvegarder.

Attention : Lorsqu'une partie est en cours de sauvegarde, n'eteignez JAMAIS la Dreamcast, ne retirez pas la carte mémoire et ne débranchez pas la manette.

#### CI ASSEMENT CHAMPIONNAT (competitions de type Championnat uniquement)

Sur cet écran s'affiche le classement de toutes les équipes du Championnat et des compétitions de type Championnat. Pour toutes les compétitions, sauf pour le Championnat et pour les compétitions à élimination directe, il est possible de visualiser le classement des autres groupes en mettant en surbrillance le numero du groupe et en validant en appuyant surle bouton A ou START.

PROCHAIN MATCH (competitions à élimination directe uniquement) Cet écran d'informations affiche le tirage au sort et les équipes qualifiées pour les compétitions à élimination directe,

#### ATTRIBUER MANETTES

Lors d'une partie multi-joueurs, cet écran attribue une équipe pour chaque joueur. Utilisez la croix multidirectionnelle droite et gauche (ou le pour les compétitions à élimination<br>directe.<br>ATTRIBUER MANETTES<br>Lors d'une partie multi-joueurs, cet<br>écran attribue une équipe pour<br>chaque joueur. Utilisez la croix multi-<br>directionnelle droite et gauche (ou le stick analogique) pour sélectionner votre équipe. Lors d'une partie à un seul joueur, vous ne pourrez jouer qu'avec la première équipe choisie lors de la sélection des équipes. Vous pouvez choisir la configuration de votre manette dans le menu Options.

Vous pouvez également choisir de contrôler vos joueurs à l'aide de la croix multidirectionnelle ou du stick analogique, qu'il s'agisse d'un match un joueur ou multi-joueurs. Pour ce faire, appuyez sur le bouton A après avoir choisi votre équipe.

#### GESTION EQUIPE

UEFA Striker est un jeu de simulation rapide. Votre victoire ne dependra que de votre habileté sur le terrain mais quelques options de gestion vous permettront d'ameliorer vos résultats.

Vous decidez de votre formation, de votre stratégie et de la composition de votre équipe que vous sélectionnerez parmi 22 joueurs disponibles.

#### FORMATION et STRATEGIE

7 formations sont disponibles avec quelques variantes. Vous pouvez vérifier le positionnement de vos joueurs sur le terrain. Lorsque vous êtes

**►★∽★∽★**∙

satisfait de votre formation, vous pouvez définir une stratégie et donner des consignes précises à vos joueurs.

#### **REMPLACEMENTS**

Si vous souhaitez faire des changements dans votre onze de depart, utilisez la croix multidirectionnelle (ou le stick analogique) pour mettre en surbrillance le joueur que vous souhaitez remplacer, puis appuyez sur le bouton A ou Start. Mettez alors en surbrillance le remplaçant et appuyez a nouveau sur le bouton A ou Start. Les joueurs du onze de départ sont affichés en blanc et les remplaçants en vert.

II est possible de visualiser les statistiques de chaque joueur en maintenant enfonce le bouton Y lorsque le nom du joueur est en surbrillance.

Chaque joueur a ses propres attributs:

© Vitesse © Puissance © Precision  $E$  Tête © Tir © Forme

**►★∽★∽★**∕

De plus, chaque poste possede ses propres statistiques: Gardien : Sauvetages (Buts arrêtés) - Durée sans encaisser un but -Buts encaisses -Buts.

–

Défenseur: Tacles effectués - Fautes - Buts - Cartons.

Milieu de terrain : Passes - Buts -Tacles effectués - Cartons.

Attaquant: Buts - Tirs - Tirs cadrés - Cartons.

Les données sont actualisées à la fin de chaque match d'une même compétition.

#### STATISTIQUES EQUIPES (Competitions uniquement)

Cet écran donne des informations sur les performances des deux équipes à ce stade de la compétition.

#### FEUILLE DE MATCH

Pendant le chargement du match, un écran affiche les noms des joueurs et leurs postes respectifs, pour chaque équipe l'une après l'autre.

#### PENDANT LE MATCH

Appuyez sur le bouton Start pour afficher le menu match. Cinq menus sont disponibles en utilisant les boutons analogiques G et D. La navigation sur chaque écran se fait au moyen de la croix multidirectionnellehaut et bas (ou du stick analogique). Choisissez alors les parametres avec la croix multidirectionnelle gauche et droite (ou avec le stick analogique).  $\bullet$ 

Vous pouvez appuyer à nouveau à tout moment sur le bouton Start pour reprendre le match.

#### Pause (écran par défaut)

L'écran principal apparaît lors d'une pause et vous permet, a tout moment, de reprendre ou d'abandonner un match amical, de quitter une compétition ou de voir un ralenti.

#### Ralenti

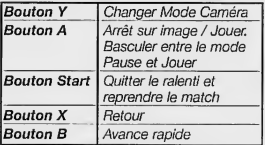

Remarque: Les modes Camera sont Vue plongeante, Camera libre et Ligne de touche. En mode Camera libre, vous pouvez deplacerla caméra. Utilisez la croix multidirectionnelle (ou le stick analogique) pour deplacerla camera vers la gauche, vers la droite ou pour effectuer des zooms.

#### © Statistiques

Sur cet écran il est possible de visualiser le résultat du match que vous venez de jouer, le nombre de tirs et de tirs cadrés,, la possession du ballon (en %), la domination territorial

(en graphique et en %), le nombre de corners, de hors-jeu, de fautes, de cartons jaunes et rouges. Cet écran apparaît également à la mi-temps.

#### **Options**

Dans cet écran, vous pouvez ajuster les modes Caméra, la distance, l'orientation et la hauteur de la caméra, le ralenti, le nom des joueurs, le volume général, le volume des effets sonores et des commentaires.

#### **Tactique**

Dans cet écran, vous pouvez changer votre formation et votre stratégie.

Ecran Remplacement: Sur la gauche de l'écran se trouve l'équipe actuelle et sur la droite les remplacants. Une fenêtre apparaît sur la gauche du menu avec les attributs des joueurs. Les bâtons indiquent les compétences de chaque joueur ainsi que leur niveau de forme et de fatigue. Pour remplacer un joueur, selectionnez le joueur sortant avec le bouton A. Mettez le nom du remplagant en surbrillance et appuyez a nouveau sur le bouton A.

Remarque : les noms des joueurs restent dans leur position initiale car on ne peut procéder à des remplacements que lorsque le jeu est arrêté.

#### Utilisation de I'unite VMS pendant le jeu

Dans I'ecran de configuration de la manette, vous pouvez choisir de diriger les joueurs avec la croix multidirectionnelle ou avec le stick analogique. Quelle que soit I'option choisie, vous pouvez utiliser I'autre commande pour contrôler la composition de votre équipe et votre stratégie via la carte mémoire. Par exemple, si vous décidez de jouer avec le stick analogique, une pression vers le haut ou le bas sur la croix multidirectionnelle affichera l'écran de composition de l'équipe sur l'écran de la carte mémoire. Une pression vers la gauche ou la droite de la croix multidirectionnelle vous permettra de passer d'une composition à l'autre. Appuyez a nouveau vers le bas pour valider votre choix. Vous pourrez ainsi modifier votre jeu sans que votre opposant puisse le voir.

#### FIN DU MATCH

II est possible de visualiser les resultats du match que vous venez de jouer, le nombre de buts, de tirs, de tirs cadrés, de corners, de hors-jeu, de fautes, de cartons jaunes et rouges, la possession du ballon (en %) et la domination territoriale (en graphique et en %) de chaque équipe.

Remarque : en mode Match amical, vous trouverez plus de details concernant le match :

- © Matchesjoues
- © Nombre de victoires / defaites / matches nuls
	- © Total des buts
		- © Meilleurs buteurs
		- © But le plus rapide
			- © Nombre de cartonsjaunes /rouges
				- © Joueur vedette

Cet écran montre clairement la meilleure équipe à ce stade de la compétition... montre clairement la<br>nu...<br>n...<br>ur le bouton A pour rejouer.<br>**COMMANDES**<br>er s'adresse à tous les

Appuyez sur le bouton A pour rejouer.

UEFA Striker s'adresse a tous les types de joueurs. Sa jouabilité permet aux debutants de progresser et de se familiariser rapidement avec les commandes de base. Toutefois, pour réussir à battre les meilleures équipes, il vous faudra maftriser toutes les commandes avancées.

**0**–

#### COMMANDES DE BASE

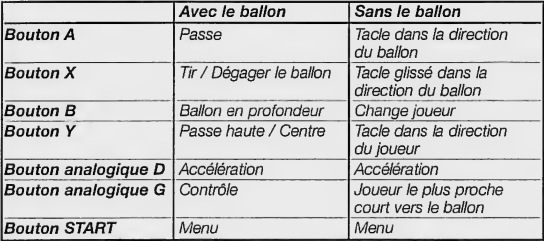

#### **AVEC LE BALLON**

Remarque :

Pour les tirs, les passes et les longues passes, plus vous appuyez sur le bouton et plus le ballon aura de la puissance. La force de frappe de votre joueur dépend de son habileté de tir / de sa pulssance et de sa position par rapport au ballon.

#### Bouton A: Passe

12

PASSE le ballon devant vous. Vous prenez rapidement le contrôle du joueur le plus pres du ballon pour qu'il regoive la passe.

COMMANDES AVANCEES Bouton A + direction opposee et vous effectuerez une "talonnade".

#### Bouton X: Tir

Une simple pression sur ce bouton et vous effectuerez un tir mou.

Si vous maintenez ce bouton enfoncé, vous effectuerez un tir puissant. Plus le ballon est frappe fort et moins le tir est précis.

Utilisez la croix multidirectionnelle (ou le stick analogique) pour diriger votre tir. Pour effectuer un tir en hauteur, lorsque vous relâchez le bouton X, appuyez sur la croix multidirectionnelle dans la direction opposée à la

╈╍╈╍╈

direction du tir. Eloignez-vous du gardien après un tir pour donner de I'effet au ballon.

#### Spécificité :

Si vous êtes DANS VOTRE PROPRE MOITIE DE TERRAIN, vous degagez le ballon.

#### Bouton B : Passe en profondeur

En appuyant sur le bouton B, vous effectuerez une passe au joueur courant devant vous. Lorsque vous relâchez le bouton B, le premier joueur fait la passe au deuxieme, ce dernier étant alors sous votre contrôle. Cela peut s'avérer très utile pour éviter les defenseurs et placer vos attaquants en position de marquer un but.

#### Bouton Y: Passe haute / Centre

Une simple pression sur ce bouton et vous effectuerez une passe courte en hauteur.

Si vous maintenez ce bouton enfonce, vous effectuerez une passe longue et en hauteur.

#### Bouton analogique D Acceleration

**karakat k**a

Maintenez le bouton analogique D enfoncé pour faire accélérer votre joueur. A force d'accélérations, votre joueurse fatigue, reagit moins rapidement et ses contrôles deviennent

plus delicats. Lorsqu'un joueur n'a plus le ballon, il se fatigue moins.

Bouton analogique G : Contrôle Maintenez le bouton analogique G enfoncé pour contrôler le ballon. Cela peut être utile pour mettre le ballon à terre, pour le conserver lors des dribbles ou encore pour permettre au gardien de contrôler le ballon ; vous prenez alors le contrôle du gardien. Il est plus difficile de tacler un joueur qui contrôle le ballon.

#### Bouton analogique G + Bouton X: Feinte de frappe

#### Bouton analogique G + Bouton B : Tir a ras de terre

Tir a ras de terre tout droit dans la direction indiquée par la croix multidirectionnelle enfoncee. Une simple pression sur ce bouton adresse une passe courte droit devant vous.

Si vous maintenez le bouton enfoncé. ce sera une longue passe droit devant vous.

#### Bouton analogique G + Bouton Y: Frappe courte

Cette combinaison de boutons permet de faire une frappe courte dans la direction souhaitee. Co sua divinion passo di divinion del divinion di divinion di Control Cette combination de boutons<br>
France courte<br>
Cette combination de boutons<br>
permet de faire une france courte<br>
dans la direction sounaitée.

#### SANS LE BALLON

#### Bouton A : Tacle en direction du ballon

Appuyez sur le bouton A pour permettre à votre joueur d'essayer de subtiliser le ballon à son adversaire par un tacle, et ensuite de passer le ballon.

Ce tacle permet d'éviter de commettre une faute.

#### Bouton X : Tacle glissé en direction du ballon

Appuyez sur le bouton X pour permettre à votre joueur d'essayer de subtiliser le ballon à son adversaire par un tacle glissé dans la direction du ballon. Ce tacle est tres utile lorsque vous courez au meme niveau que votre adversaire. Lorsque vous êtes proche de lui, utilisez la croix multidirectionnelle (ou le stick analogique) pour viser le ballon.

#### Bouton Y: Tacle dans la direction du joueur Appuyez sur le bouton Y pour

permettre à votre joueur d'essayer de

subtiliser le ballon à son adversaire par un tacle glissé dans le sens de sa course.

#### Bouton analogique D: Accélération

Maintenez enfoncé le bouton analogique D pour que votre joueur accelere.

## Bouton analogique G:

Joueur le plus proche court vers le ballon

Lorsque votre adversaire a le ballon, appuyez sur le bouton analogique G (sans utiliser la croix multidirection nelle ni le stick analogique) afin d'ordonner à votre joueur se trouvant le plus pres d'aller le marquer.

#### Bouton B : Change joueur

Appuyez sur le bouton B pour changer le joueur que vous contrôlez.

#### Bouton A, X ou Y:

Tête / Tirs spéciaux Relachez le bouton A, BXouY lorsque le ballon redescend pour permettre au joueur que vous contrôlez

d'accomplir le geste le plus approprie à l'action. Tout dépend du contexte, mais votre joueur essaiera de réaliser ce geste dès que vous relâchez le bouton.

Si vous relâchez le bouton trop tôt ou trop tard, votre joueur ratera le ballon.

#### PHASES DE JEU

© Corner

La flèche indique la direction dans laquelle sera tiré le corner.

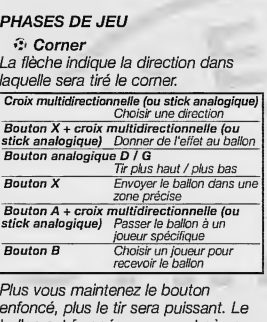

Plus vous maintenez le bouton enfonce, plus le tir sera puissant. Le ballon est frappé au moment où vous relachez le bouton.

#### COUP FRANC

Les coups francs sont tirés de la

#### Position de defense

Exercise manière que les corners.<br>
même manière que les corners.<br> **Position de défense**<br>
Croix multidirectionnelle (ou stick anal<br>
Déplacer le mur<br>
Bouton X + croix multidirectionnelle t tirés de la<br>s corners.<br>u stick analogique)<br>ectionnelle Deplacer le s sont tirés de la<br>que les corners.<br>iense<br>mur<br>mur<br>élfet au ballon<br>elfet au ballon<br><sup>deffet</sup> au ballon

Trianiane que les corriers.<br>Croix multidirectionnelle (ou stick analogique)<br>Doubon X + croix multidirectionnelle<br>(ou stick analogique)<br>(ou stick analogique)<br>Donner de l'effet au ballon<br>Bouton analogique)<br>Ajouter / Enlever Bouton X + croix multidirectionnelle (ou stick analogique) Donner de l'effet au ballon

Bouton analogique DIG Ajouter / Enlever des joueurs du mur

#### Position d'attaque

ou suck and<br>Don't Don't<br>Ajout<br>Position d<br>Croix multidir<br>Bouton X + (ou stick and Croix multidirectionnelle (ou stick analogique) Choisir une direction <sup>1</sup><br>effet au ballon<br>D / G<br>ever des joueurs du mur<br>nelle (ou stick analogique)<br>utidirection<br>utidirectionnelle<br>p)  $\begin{array}{c}\n\text{Position d}\\ \text{Prox multidir}\\ \text{Bouton } X + C\\ \text{Gou stick ana}\\ \text{Bouton analc}\n\end{array}$ ectaurante que such analogique)<br>Choisir une direction<br>logique)<br>Donner de l'effet au ballon<br>gique D / G POSITION<br>Croix multidir<br>Bouton X + C<br>Cou stick ana<br>Bouton X<br>Bouton X<br>Bouton A + c tionnelle (ou stick analogique)<br>tionnelle (ou stick analogique)<br>ix multidirectionnelle<br>de l'éflét au ballon<br>que D / G<br>de l'élet au ballon<br>/ Enlever des joueurs du mur<br>titaque<br>iximultidirectionnelle<br>iximultidirectionnelle<br>q boshi une direction<br>bish une direction<br>ix multidirectionnelle<br>ique)<br>oner de l'effet au bakon<br>que D / G<br>plus haut / plus bas<br>ix multidirectionnelle

Bouton X + Croix multidirectionnelle (ou stick analogique)

Bouton analogique D / G Tir plus haut / plus bas

Bouton X Tir

 $\star\star\star\star$   $\blacksquare$ 

Bouton A + croix multidirectionnelle (ou stick analogique)

Passer le ballon à un joueur précis

(ou suck ana<br>Bouton anak<br>Bouton X<br>Bouton A + c<br>(ou stick ana<br>Bouton B Bouton B Choisir un joueur pour recevoir le Bouton X<br>Bouton A + c<br>(ou stick ana<br>Bouton B ballon. Appuyez de nouveau pour<br>changer de ioueur. rgique D I G<br>Tir plus haut / plus bas<br>Tir<br>logique)<br>logique)<br>Passer le ballon à un joueur précis<br>choicir un joueur pour recevoir le<br>ballon. Appuyez de nouveau pour<br>changer de joueur.

#### $E$  Touche

Les touches sont effectuees de la même manière que les corners et les coups francs.

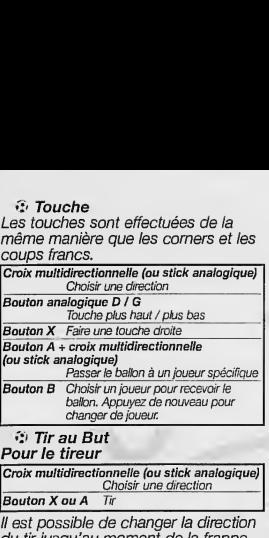

#### •:> Tir au But Pour le tireur

Croix multidirectionnelle (ou stick analogique) r de joueur.<br>†<br>nnnelle (ou stick analogique)<br>Choisir une direction<br>Tir

Bouton X ou A

II est possible de changer la direction du tir jusqu'au moment de la frappe. Toutefois, changer de direction pen dant la course d'elan du joueur peut réduire la puissance du tir. Plus vous maintenez le bouton enfoncé, plus la frappe sera puissante mais plus vous perdez en precision. ir au Biut<br>
le tireur<br>
le tireur<br>
natidirectionnelle (ou stick analogique)<br>
n X ou A Tix<br>
nossible de changer la direction<br>
lus (ou au moment de la frappe,<br>
lus (ou au moment de la frappe,<br>
e course d'élan du joueur peut<br> Plus vous maintenez le bouton enfoncé,<br>cé, plus la frappe sera puissante.<br>mais plus vous perdez en précision.<br>Pour le gardin<br>Croix multidirectionnelle gauche et droite<br>Choisi de quel côté le gardien va plonger<br>Bouton X ou

#### Pour le gardien

Croix multidirectionnelle gauche et droite Choisir de quel cote le gardien va plonger

Bouton Xou A Faire plonger le gardien

### **COMPÉTITIONS**

UEFA STRIKER met à votre disposition trois sortes de compétitions. chacune ayant ses propres equipes et ses propres regies.

#### COMPETITIONS POUR LES CLUBS

#### $\odot$  Super Trophée

Cette compétition est un Championnat regroupant tous les grands clubs européens. Choisissez votre équipe parmi une liste de plus de 40 clubs.

Au début, le Super Trophée regroupe 32 equipes. II est possible de jouer jusqu'a 8 joueurs. Au premier tour, les équipes sont divisées en 4 poules de huit équipes. Chaque équipe rencontre ses adversaires deux fois et les deux premiers de chaque groupe sont qualifiés pour le deuxième tour.

Au deuxième tour, les équipes sont divisées en 2 groupes de 4 équipes. Chaque équipe rencontre ses adversaires deux fois et seul le premier de chaque groupe est qualifié pour la finale. En cas de match nul en finale, la décision se fait lors de la prolongation et, éventuellement, des tirs au but.

#### COMPETITIONS POUR LES EQUIPES NATIONALES

Ces compétitions ne sont pas disponibies au debut dujeu, tout comme les équipes nationales européennes et internationales. Pour y avoir accès, il faut se rendre au menu Certificats et les réussir.

#### $\odot$  Éliminatoires des Equipes Nationales

Cette compétition vous permet de disputer les éliminatoires pour la phase finale des équipes nationales. Ce mode n'est disponible que si vous avez reussi 3 exercices sur 10 dans chaque test du mode Certificats.

49 équipes au total sont représentées. Vous avez la possibilité de choisir n'importe quelle équipe. Les Pays-bas et la Belgique ne sont pas représentés. Les équines sont réparties en 9 groupes de 5 ou 6 équipes. Les groupes sont prédéfinis et il est impossible de les modifier. Chaque équipe rencontre deux fois ses adversaires du groupe selon le systeme des matches aller-retour.

Le premier de chaque groupe est qualifié directement pour la phase finale. En cas d'egalite, on prend en compte la difference de buts, le nombre de

buts marqués et le nombre de buts encaissés pour départager les equipes. Le meilleur deuxieme, tous groupes confondus, est egalement qualifie directement. Les huit autres deuxièmes disputent un match de barrage a elimination directe, les rencontres étant tirées au sort. Les quatre équipes gagnantes sont qualifiees pour la phase finale. Si vous vous qualifiez, vous accédez directement à la phase finale des équipes nationales.

#### © Finale des Equipes Nationales

Dès la fin des éliminatoires des equipes nationales, et si vous les avez passées avec succès, vous accédez directement à la phase finale. Sinon, vous pouvez choisir votre équipe parmi les 51 que regroupe I'UEFA. Ce mode n'est disponible que si vous avez reussi 3 exercices sur 10 dans chaque test du mode Certificats. rage à élimination directe, les<br>
quadre équipes gagnantes sont quadre équipes gagnantes sont quadre<br>
quadre équipes gagnantes sont quadre<br>
frées pour la phase finale. Si vous « code directement<br>
la phase finale des équipes

16 équipes participent à la phase finale, dont la Belgique et les Pays-Bas. Les équipes sont d'abord réparties en 4 poules de 4 équines. Chaque équipe rencontre ses adversaires du groupe une seule fois. Le premier et le deuxieme de chaque poule sont qualifies pour les quarts de finale.

オーナーナ

A I'issue des matches de poule, en cas d'égalité, on prend en compte la difference de buts, le nombre de buts marqués et le nombre de buts encaisses pour departager les équipes. S'il est encore impossible de départager les équipes, on tire alors à pile ou face. A partir des quarts de finale, les matches se jouent par elimination directe. En cas de match nul, il faut disputer une pro longation et, éventuellement, procéder à une séance de tirs au but . pour designer un vainqueur.

© Coupes Continentales Ces coupes vous permettent de prendre part à des compétitions auxquelles participant tous les continents. Le joueur doit terminer chaque continent pour accéder au suivant. Ce mode n'est disponible que si vous ; avez reussi 5 exercices sur 10 dans chaque test du mode Certificats. Ces coupes sont basées sur un style de Championnat. Vous devez terminer premier du classement pour remporter la coupe de chaque continent. Si deux équipes terminent premières ex-aequo, on prend en compte la difference de buts, le nombre de buts marqués, le nombre de buts encaisses et les buts

marqués entre ces deux équipes. S'il est encore impossible de les départager, le vainqueur sera désigné à pile ou face. Chaque équipe rencontre ses adversaires deux fois, par match aller-retour.

© Competition Bonus Si vous réussissez 8 exercices sur 10 dans chaque test du mode Certificats, vous pourrez disputer une competition spéciale.

COMPETITIONS CLASSIQUES Ce mode se compose de compétitions courtes, spécialement adaptées pour jouer en mode multi-joueurs. Vous pouvez decider de disputer un Championnat complet ou un simple tournoi a elimination directe.

#### © Championnat

Dans ce mode vous pouvez disputer une competition de type Championnat. Il est possible d'aligner jusqu'à 8 équipes contrôlées par des joueurs ou par I'ordinateur. Les regies sont classiques : 3 points sont accordés en cas de victoire, <sup>1</sup> pour un match nul et aucun pour une defaite. Si plusieurs équipes ont le même nombre de points à la fin du Championnat, on prend en compte leur différence de

buts, leur nombre de buts marqués et leur nombre de buts encaissés pour les départager. S'il est encore impossible de les departager, le vainqueur est désigné à pile ou face.

® Elimination Directe Vous disputez une épreuve de type coupe. Il est possible de jouer jusqu'à huit joueurs sachant qu'il peut y avoir 4,8 ou 16 équipes engagées. Les joueurs peuvent choisir n'importe quelle equipe parmi les clubs ou les équipes nationales disponibles. Pour désigner un vainqueur à la suite d'un match nul, il est possible de choisir les options suivantes : but en or et tirs au but, prolongation et tirs au but.

#### MATCHES DE LÉGENDE

k∽¥∼¥

Vous avez la chance de pouvoir rejouer des matches mythiques et peut-être de réécrire l'histoire. 4 matches internationaux et 4 matches de clubs sont disponibles, mais au début vous ne pourrez accéder qu'à 4 rencontres. Vous pourrez accéder aux autres matches en progressant dans les scénarios classiques. Dans ce mode, vous ne pouvez pas choisir vous-même votre équipe, elles sont désignées d'office et préréglées.

#### **ENTRAINEMENT** ET CERTIFICATS

Ce mode d'entraînement vous permet. de vous familiariser avec le jeu et d'ameliorer votre technique. Vous pouvez également passer les certificats de joueur, entraîneur et sélectionneur UEFA pour avoir acces a certaines équipes et certaines compétitions.

#### MODE ENTRAINEMENT

Lorsque vous choisissez ce mode, vous passez d'abord par un écran qui vous permet de régler la caméra.

 $@$  Mode Caméra Choisir /'orientation de la camera

#### ® Distance Camera

Regler la distance entre la camera et le terrain

Après le chargement, vous voyez apparaître le menu Entraînement. Cing thèmes vous sont proposés pour développer votre technique. Au début de chaque thème, les instructions vous sont données sous la forme d'un texte que vous pouvez faire defiler avec la croix multidirectionnelle.

Chaque thème aborde les différentes techniques à développer. Lorsque vous vous sentez prêt, vous pouvez

لطا

quitter le theme en appuyant sur le bouton START et vous pouvez passer  $\frac{1}{2}$  un autre thème.

Les différents thèmes sont les suivants : © Tirs

© Passes

© Centres et tetes © Phases de jeu

© Tirs au but

#### OBTENTION DU CERTIFICAT

Lorsque vous vous etes bien entraihe, vous pouvez passer les certificats UEFA. Ce mode vous permet de maîtriser les commandes du jeu et vous donne accès à certaines équipes et certaines competitions.

Avant de passer les certificats, vous pouvez régler la caméra comme dans le mode entralnement. Cet ecran vous montre également votre score actuel dans chaque theme du certificat.

Après le chargement, vous accédez au menu Certificats. Six themes sont disponibles. Au début de chaque exercice, les instructions vous sont donnees sous la forme d'un texte. Un diagramme général vous montrera votre position de depart et celle de vos coéquipiers (cercles jaunes), l'emplacement du ballon (cercle blanc) ainsi

que la position de depart du gardien et des defenseurs (cercles rouges). Des marques jaunes et rouges sont également matérialisées : elles indiquent les zones où vous ne devez pas pénétrer.

Ily a dix exercices pour chaque theme. L'exercice et votre score actuel sont indiqués dans la barre en bas à gauche. Les six thèmes composant les tests sont :

 $\widehat{\Omega}$  Tir

© Defense

© Passe

© Tirs aux but

© Phases de jeu

 $\hat{v}$ , leu libre

Si vous êtes suffisamment bon, vous pourrez accéder à des équipes et à des compétitions supplémentaires.

#### **EDITEUR DU JEU**

L'éditeur du jeu vous permet de personnaliser vos équipes, de modifier les noms des clubs, des équipes nationales et des competitions. Utilisez la croix multidirectionnelle (ou le stick analogique) pour mettre une option en surbrillance et validez avec le bouton A ou Start.

\*\*\*\*

#### MODIFIER EQUIPES **PERSONNALISÉES**

Vous pouvez créer jusqu'à 8 équipes personnelles. Vous pouvez modifier leur nom, leur tenue, tant pour le **S**<br>squ'à 8 équipes<br>puvez modifier<br>tant pour le<br>presonnaliser<br>dilance le numéro *u'à 8 équipes<br>vez modifier<br>th pour le<br>deurs.<br>spannaliser<br>viguipe<br>équipe<br>én spannalisance<br>cle bouton A* 

#### gardien que pour les<br>Choisir une équipe à<br>Mettez en surb<br>de l'équipe et :<br>bouton A ou S<br>Changer le nom d'un .<br>Choisir une équipe à personnaliser Mettez en surbrillance le numéro de l'équipe et appuyez sur le bouton A ou Start

#### Changer le nom d'une équipe

- <sup>1</sup> Mettez le nom en surbrillance et appuyez sur le bouton A ou Start
- 2 Choisissez les lettres sur ou Start
- l'écran clavier avec le bouton A<br>ou Start<br>Quand la modification est<br>faite, mettez l'icône en<br>surbrillance, puis appuyez sur<br>le bouton A ou Start,<br>rarmi les 5 types de maillots, 3 - Quand la modification est faite, mettez l'icône en recen caver avec le bouton A<br>
ou Start<br>
3 - Quand la modification est<br>
taite, mettez l'icône en<br>
surbiflance, puls appuyez sur<br>
le bouton A ou Start.<br>
Circuler parmi les 5 types de maillots,<br>
manches, shorts et bas<br>
Mettez surbrillance, puis appuyez sur le bouton A ou Start. ranta<br>Sissez les lettres sur<br>Asissez les lettres sur<br>Art<br>ant<br>ant la modification est<br>mattez l'icône en<br>mattez l'icône en<br>Mattez, puis appuyez sur<br>duon A ou Start.<br>Le proposition A ou Start.<br>Le proposition en surbrillance.<br>

manches, shorts et bas

Mettez le numero en surbrillance. Validez avec le bouton A ou Start.

#### Changer les couleurs

Mettez en surbrillance les Validez avec la<br>Changer les couleur<br>Mettez en sur<br>fenêtres. Valid<br>ou Start.<br>Modifier les joueurs fenêtres. Validez avec le bouton A ou Start.

╈╍╈╍╈

Mettez en surbrillance I'icone du joueur dans le coin inferieur droit. Validez avec le bouton A ou Start. Pour visualiser vos modifications, faites pivoter le joueur avec le bouton analogique G ou D.

#### MODIFIER JOUEUR

Sur cet écran, vous pouvez modifier le nom, le visage et la couleur des chaussures des joueurs de vos équipes personnalisées.

# MODIFIER ÉQUIPES<br>
INTERNATIONALES<br>
Choisir une équipe<br>
1 - Meltez en sur<br>
2 - Taltez de l'équipe.<br>
2 - Taltes délier k<br>
néalunger le norm de l'équipe.<br>
Meltez en surbinats pour<br>
Meltez en surbinats pour<br>
Meltez en surbinat INTERNATIONALES

#### Choisir une équipe

- <sup>1</sup> Mettez en surbrillance le numero de l'équipe.
	- Validez avec le bouton A ou Start.
- 2 Faites defiler les 73 equipes internationales pour en choisir une

Changer le nom de I'equlpe Changer le<br>Changer le<br>Changer le Mettez en surbrillance le nom de I'equipe. Validez avec le bouton A.

Changer le nom du joueur Mettez en surbrillance le nom dujoueur. Validez avec le bouton A ou Start.

Changer les couleurs Mettez les fenetres en surbrillance. Validez avec le bouton A ou Start.

Dans chaque cas, vous avez accès à I'ecran clavier. Dans chaque cas, vous avez accès à<br>
l'écran clavier.<br> **MODIFIER NOMS DE CLUB<br>
La procédure est la même que pour<br>
l'éditeur d'équipes internationales.**<br> **CODIFIER :** 

#### MODIFIER NOMS DE CLUB La procédure est la même que pour

l'éditeur d'équipes internationales.

#### MODIFIER NOMS DES **COMPETITIONS**

Mettez en surbrillance la compétition dont vous voulez modifier le nom et validez avec le bouton A ou Start. Vous avez alors acces a I'ecran clavier.

#### **SAUVEGARDE** ET CHARGEMENT

#### **SAUVEGARDE**

Dès qu'un icone de Carte mémoire apparaft, il est possible de faire une sauvegarde. Mettez en surbrillance I'icone de Carte memoire au moyen de la croix multidirectionnelle ou du stick analogique. Validez avec le bouton A ou Start. Dans I'ecran de sauvegarde, appuyez sur le bouton A pour sauvegarder la partie. .

#### CHARGER COMPETITION

Dans le menu principal, appuyez sur le bouton A ou Start lorsque l'option CHARGER COMPETITION est en surbrillance. Choisissez la compétition que vous aviez précédemment sauvegardée et choisissez une partie sauvegardée en appuyant sur le bouton A ou Start.

#### CHARGER MATCH AMICAL

Dans le menu principal, appuyez sur le bouton A ou Start lorsque l'option CHARGER MATCH AMICAL apparaft en surbrillance.

Ainsi vous pouvez charger directement un match amical sans être obligé de régler les options. Utilisez la croix multidirectionnelle ou le stick analogique pour choisir le match amical que vous avez présélectionné (matches et options) dans le mode Match Amical.

#### OPTIONS DE CHARGEMENT

Dans le menu principal, appuyez sur le bouton A ou Start lorsque "OPTIONS" DE CHARGEMENT" apparaft. **OPTIONS DE CHARGEMENT<br>Dans le menu principal, appuyez sur le<br>bouton A ou Start lorsque "OPTIONS<br>DE CHARGEMENT" apparaît.<br>Vous pouvez ainsi charger les para-<br>mètres précédemment sauvegardés.<br><b>COPTIONS<br>ÉDITEUR DU JEU<br>de Sec** 

Vous pouvez ainsi charger les paramètres précédemment sauvegardés.

#### EDITEUR DU JEU -> Section Editeur du jeu

#### DIFFICULTÉ DU JEU

Lorsque cette option est en surbrillance, utilisez la croix multidirectionnelle gauche et droite pour changer les paramètres.

 $\Omega$  Vitesse du jeu

Change la vitesse du jeu.

 $\odot$  Pressing

Modifie la rapidité avec laquelle l'ordinateur essaiera de s'emparer du ballon.

#### AUDIO

Lorsque cette option est en surbrillance, utilisez la croix multidirectionnelle gauche et droite pour modifier les parametres.

- © Volume general
	- $\odot$  Volume musique
	- $\odot$  Volume commentaires.
	- © Volume effets sonores
	- © Mode Son Utilisez le bouton A ou Start pour sélectionner Mono ou Stéréo

#### **MANETTES**

Jusqu'a 8 joueurs differents peuvent choisir une des quatre configurations de manette differentes.

### **CENTRAGE ÉCRAN**

Permet de recentrer l'écran en fonction de votre téléviseur.

#### PAL 60 Hz

Pour les télévisions capables d'afficher les images à une fréquence de 60 Hz (c'est le cas de la plupart des televisions équipées d'une prise SCART), cette<br>option permet de jouer avec UEFA Striker à 60 Hz, sans les bordures noires en haut et en bas de I'ecran.

REINITIALISER OPTIONS Permet de rétablir les paramètres par défaut.

\*\*\*\*\*

## **PRÉCÉDENT**

Revient à l'écran précédent.

NB : Vous pouvez également revenir à l'écran précédent en appuyant sur le bouton B.

#### **HOTLINE**

En cas de problemes, contactez votre revendeur ou notre service consommateur:

#### Par courrier :

INFOGRAMES FRANCE Service Hotline 4 rue des Draperies Les Coteaux de Saone 69532 St Cyr au Mont D'Or Cedex **FRANCE** 

Par email: support@infogrames.fr

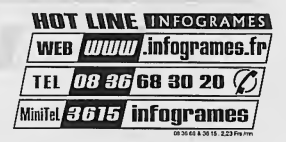

**@** 

Any individual names and images, as well as club names, logos, stadium names and playing stripsare the property of their respective owners.

UEFA shall bear no responsability for any third parties unauthorized copying of such names and properties.

All UEFA logos and names are registered trademarks of UEFA (Union of European Football Associations).

No reproduction of these trademarks may take place without the prior written permission of UEFA.

ALL rights reserved.

## **CREDITS**

Bruno Bonnell proudly presents a game distributed by Infogrames, & developed by Rage Games Ltd.

Special thanks to: Jean-Philippe Agati, **Deputy** Managing Director Infogrames Publishing.

#### INFOGRAMES SPORTS STAFF

Infogrames Sports Vice President: Michael Sportouch.

Brand Manager: Stéphane Dupas.

Producer: Feargus Carroll, Jez Sherlock.

Product Manager: Laurent Claramonte.

Product Manager Assistant: Thomas Otton.

#### INFOGRAMES

Marketing Artwork: Emmanuelle Tahmazian, Michel Mégoz, Sophie Meliet, Sylvie Combet, Patrick Chouzenoux, Olivier Lachard, Beatrice Vrdoljak.

Technical department: Emmanuelle Périgault-Vigier, Rebecka Pernered.

> QA manager: Olivier Robin.

Qualitative section Qualitative section manager: Dominique Morel.

Coordinator: Emmanuel Desman's.

Assistant coordinator: Sebastien Soulier.

Testers: Christophe Labrune, Jocelyn Cioffi, Jean-yves Lapasset, Nicolas Pacaud.

Debugging section supervisor: Stéphane Pradier.

> Coordinator: Bruno Trubia.

Team leader: Anthony Macaré.

Testers: Abdenour Bachir, Alexandre Migeon, Farid Hammoumraoui, Mbokah Same Essaka.

Legal: Etienne Piquet-Gauthier, Tim Peel.

License manager: Etienne Piquet-Gauthier.

> Localisation: Jim Murdoch, Sylviane Pivot, Valérie Maillot.

Translation: Monika Steinhauer, Beate Reiter, Beatrice Rodriguez.

Public relations: Catherine Louvier.

#### RAGE SOFTWARE Executive Producer: Trevor Williams. Design & Programming: Tony McCabe. Initial Concept: Andy Williams. Lead DC Programming: Antonio Argentieri. Programming: Paul Kerby, Mark Hula, Andy Williams. Graphic Art: Gordon Theobald, Richard Morrall, Steve Johnson. Lee Seabridge. Audio Programming: John O'Dowd, Rob Mann. Project Management: Julian Widdows, Scott Phillips, Data Research: Dean Bent, Chris Dolman, Jody Craddock, Stuart Williams, Scott Phillips.

Commentary Script: Paul Kerby, Dean Bent, Ade Williams, Kev Bruce. Localisation: Paul Kerby. Rage QA: Dean Bent, Chris Dolman, Jody Craddock, Stuart Williams, Ade Williams, Lee Mather. Special Thanks to: Philippe Larribau, Caroline Fauchille, Jacqueline Penot, Dave Percival, Colorado Advertising Agency, Ade Williams, Alan Webb, (Rage Liverpool), BBC Studios, Audiomotion Ltd.

Very Special Thanks to: Neil Cartwright, Derek Dudley,

Glenn Roedar, Jonathan Pearce, Ron Atkinson, Ruud Gullit, Lilian Thuram, Eric Besnard, Jean-Luc Arribart, Bruno Longhi, Giovanni Galli, Dieter Nickles.

#### UEFA Striker

© Rage Games Ltd. All rights reserved. Distributed by Infogrames. Lilian Thuram © Mondial <sup>98</sup> / Gamma **Florian Maurice** © J.R Thomas/Sipa Image Dwight Yorke © Allsport / Vandystadt Commentateurs: Eric Besnard ©Daniel Bardou/Canal + Jean-Luc Arribart © Guy Chameau / Canal <sup>+</sup> Visit our web sites: www.uefa-striker.com www.infogrames.com www.rage.co.uk

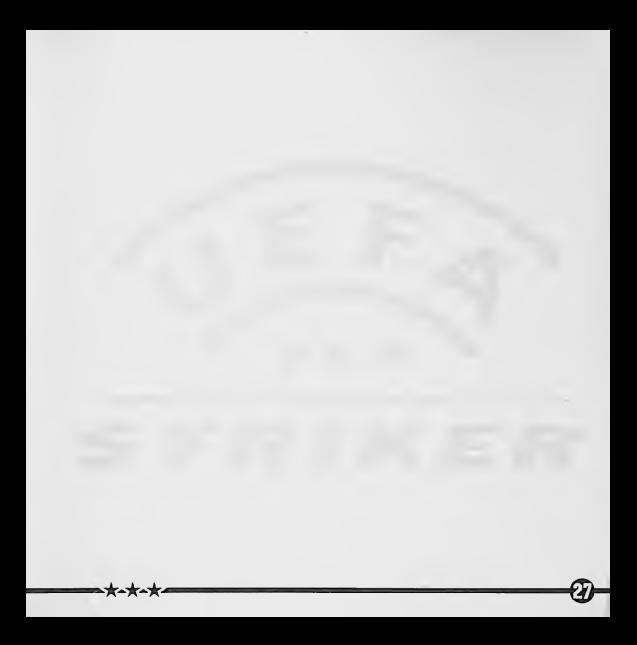

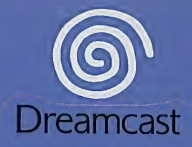

Any individual names and images, as well as club names, logos, stadium names, and playing strips are the property of their respective owners. UEFA shall bear no responsabrlily for any 3rd parlies unauthorised copying olsuch names and properties.AD UEFA logos and names are rcgrstered trademarks ol UEFA (Union ol European Football Associations). No reproduction ol these trademarks may take place without the prior written permission ol UEFA.All tights reserved. O Rage Gamesltd 1999 - All Rights Reserved • Distributed by 1NFOGRAMES

Copying or transmission of this game is strictly prohibited. Unauthorised rental or public performance of this game is a violation of applicable laws. Jie3liclie V|wj|]Mtpun^Mer Obertragung dieses Spiels ist streng verboten. Unautorisierter Verleih Oder bffentliche VorfOhrung dieses Spiels stellen einen VerstoB gegen geltendes Recht dar. Copier ou diffuser ce jeu eststrictement interdit. Toute location ou representation publique de ce jeu constitue une violation de la loi. La copia o transmisibn de este juego esta terminantemente prohibida. El alquiler o utilizacion publica de este juego es delito y esti penado por la ley. La dupllcazione o la trasmissione di questo gioco sono severamente proibite. II nolegglo non autorizzato o dimostrazionl in pubbllco di questo gioco costituiscono una violazione alle leggi Kopiering eller överföring av detta spel är strängt förbjudet. Otillåten uthyming eller offentlig visning av detta spel innebar lagbrott. Het kopibren of anderszins overbrengen van dit spel is ten strengste verboden. Het onrechtmatig verhuren of openbaar vertonen van dit spel is blj wet verboden. This product is exempt from classification under UK Law. In accordance with The Video Standards Council Code of Practice it is considered suitable for viewing by the age range(s) indicated. Product covered under one or more of the following U.S Patents: 5,460,374; 5,627,895; 5,688,173; 4,442,486; 4, 454,594; 4,462, 076; Re, 35, 839; Canada Patent No. 1,183,276 Europe Patent Nos.0682341, 80244 European Patent Publication Nos. 0671730, 0553545, 98938918.4

Dreamcast is a registered trademark or trademark of Sega Enterprises, Ltd.

810-0058-09